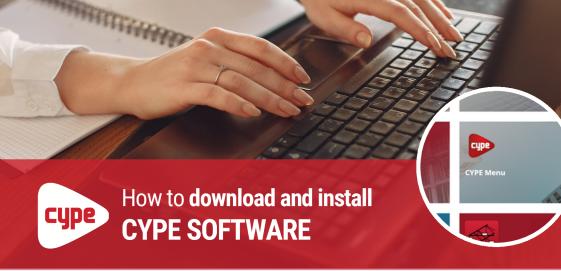

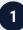

#### Download CYPE Menu

Go to **store.bimserver.center** and download the CYPE Menu, an app that allows you to install and update CYPE programs.

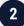

### Create your free account on BIMserver.center

If you don't currently have a BIMserver.center account, you can **create one for free** at www.bimserver.center.

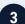

## Select a program

Once the CYPE Menu has been downloaded, choose the program you need and select the language.

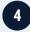

### Follow the instructions on screen

Follow the instructions on screen and accept the terms and conditions of use of the program.

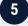

# All set! You can now use the program

Benefit from all the advantages of CYPE software and maximise your work productivity!

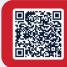

Save these instructions for later

**PRO TIP** 

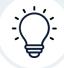

#### BIMserver.center is also a CDE!

BIMserver.center, the platform where you can download CYPE programs, is also a CDE (Common Data Environment) with free, cloud-based, unlimited storage space for your projects.

Have you created an account yet? It's completely free!